# Dell Precision Workstation T3610/T5610/T7610 Informationen zur Einrichtung und zu Funktionen

### Informationen zu Warnhinweisen

WARNUNG: Durch eine WARNUNG werden Sie auf Gefahrenquellen hingewiesen, die materielle Schäden, Verletzungen oder sogar den Tod von Personen zur Folge haben können.

# T3610/T5610 – Vorder- und Rückansicht

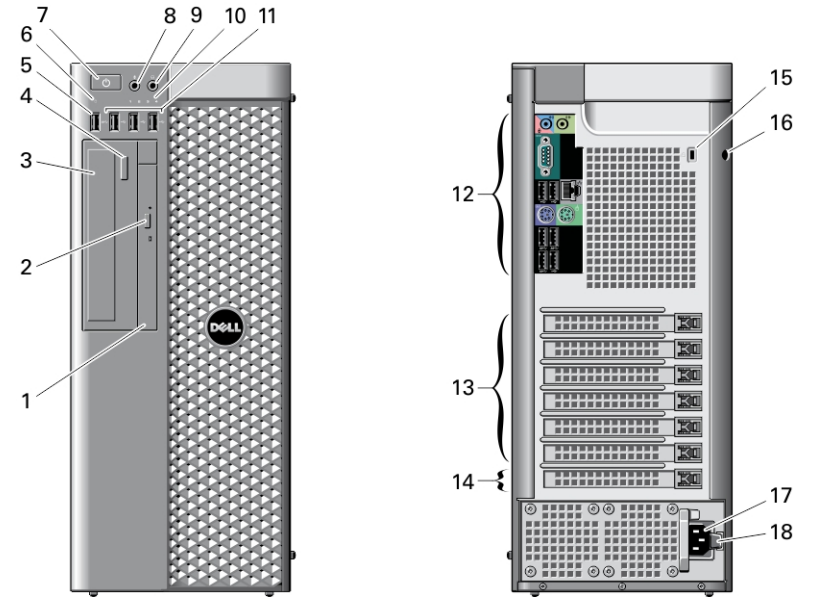

Abbildung 1. Vorder- und Rückansicht des T3610/T5610

- 1. Optisches Laufwerk
- 2. Auswurftaste für optisches Laufwerk
- 3. Optisches Laufwerk (optional)
- 4. Auswurftaste für das optische Laufwerk (optional)
- 5. USB 3.0-Anschluss
- 6. Laufwerkaktivitätsanzeige
- 7. Betriebsschalter, Betriebsanzeige
- 8. Mikrofonanschluss
- 9. Kopfhöreranschluss
- 10. Diagnoseanzeigen (4)
- 11. USB-2.0-Anschlüsse (3)
- 12. Rückseite
- 13. Aktive Erweiterungskartensteckplätze (6)
- 14. Leerer Steckplatz
- 15. Sicherheitskabeleinschub
- 16. Halbringförmiger Bügel für ein Vorhängeschloss
- 17. Netzanschluss
- 18. Entriegelung für das Netzteil

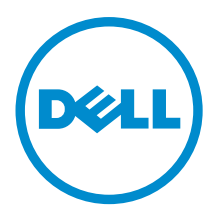

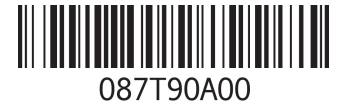

Vorschriftenmodell: D01T, D02X vorschriften.necem.nec.r.<br>htyp: D01T004, D01T003, D02X 2013- 05

### T3610/T5610 – Rückseite

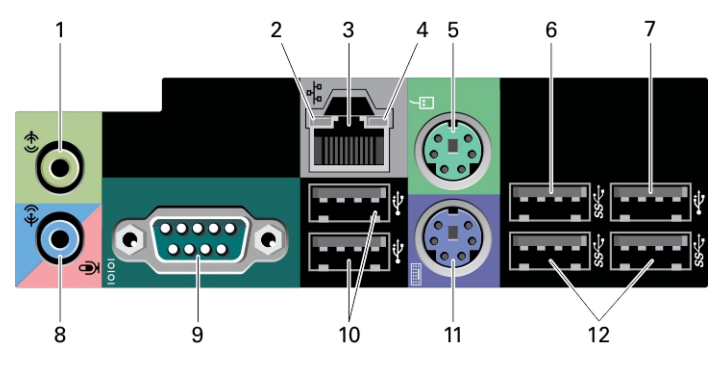

Abbildung 2. T3610/T5610 Ansicht der Rückseite

- 1. Leitungsausgangsanschluss (Line-Out)
- 2. Verbindungsintegritätsanzeige für das Netzwerk
- 3. Netzwerkadapteranschluss
- 4. Netzwerkaktivitätsanzeige
- 5. PS/2-Mausanschluss
- 6. USB 3.0-Anschluss
- 7. USB 2.0-Anschluss
- 8. Leitungseingangs-/Mikrofonanschluss (Line-In)
- 9. Serieller Anschluss
- 10. USB 2.0-Anschlüsse (2)
- 11. PS/2-Tastaturanschluss
- 12. USB 3.0-Anschlüsse (2)

# T7610 – Vorder- und Rückansicht

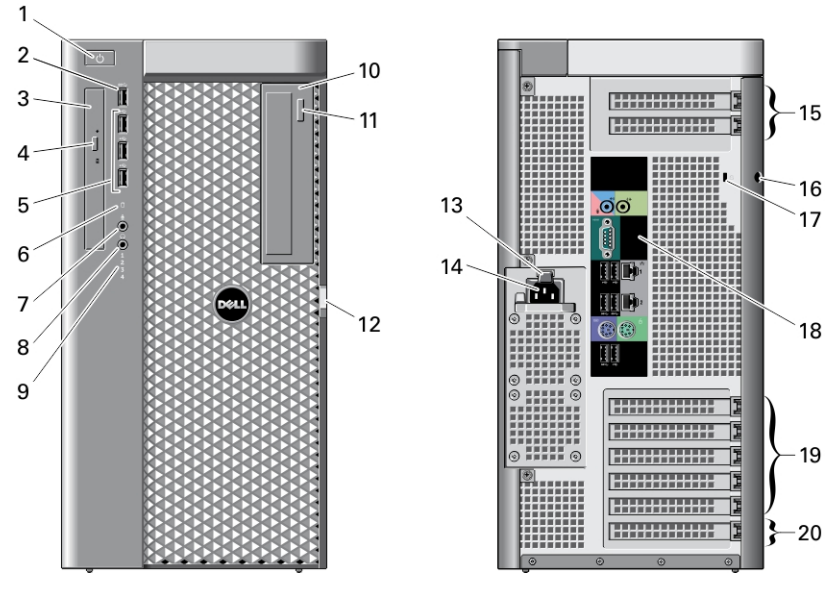

Abbildung 3. Vorder- und Rückansicht des T7610

1. Betriebsschalter, Betriebsanzeige 2. USB 3.0-Anschluss

- 3. Optisches Laufwerk
- 4. Auswurftaste für optisches Laufwerk
- 5. USB-2.0-Anschlüsse (3)
- 6. Festplattenaktivitätsanzeige
- 7. Mikrofonanschluss
- 8. Kopfhöreranschluss
- 9. Diagnoseanzeigen (4)
- 10. Optisches Laufwerk (optional)
- 11. Auswurftaste für das optische Laufwerk (optional)
- 12. Gehäuseabdeckungsriegel
- 13. Entriegelung für das Netzteil
- 14. Netzanschluss
- 15. Erweiterungskartensteckplätze (2)
- 16. Halbringförmiger Bügel für ein Vorhängeschloss
- 17. Sicherheitskabeleinschub
- 18. Rückseite
- 19. Aktive Erweiterungskartensteckplätze (5)
- 20. Leerer Steckplatz

ANMERKUNG: Die PCIe-Erweiterungssteckplätze (#15) sind nur aktiv, wenn eine zweite CPU installiert wird.

### T7610 – Rückseite

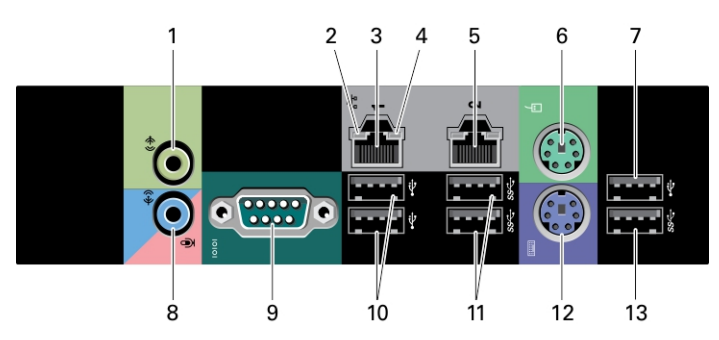

#### Abbildung 4. Rückansicht

- 1. Leitungsausgangsanschluss (Line-Out)
- 2. Verbindungsintegritätsanzeige für das Netzwerk
- 3. Netzwerkadapteranschlüsse
- 4. Netzwerkaktivitätsanzeige
- 5. Netzwerkadapteranschlüsse
- 6. PS/2-Mausanschluss
- 7. USB 2.0-Anschluss
- 8. Leitungseingangs-/Mikrofonanschluss (Line-In)
- 9. Serieller Anschluss
- 10. USB 2.0-Anschlüsse (2)
- 11. USB 3.0-Anschlüsse (2)
- 12. PS/2-Tastaturanschluss
- 13. USB 3.0-Anschluss

# Setup-Kurzanleitung

WARNUNG: Bevor Sie gemäß den in diesem Abschnitt beschriebenen Anleitungen verfahren, lesen Sie zunächst die Sicherheitshinweise in der entsprechenden Dokumentation im Lieferumfang Ihres Computers. Weitere Informationen zu empfohlenen und bewährten Praktiken finden Sie unter www.dell.com/regulatory\_compliance

ANMERKUNG: Einige Komponenten sind möglicherweise nicht im Lieferumfang enthalten, wenn Sie sie nicht bestellt haben.

1. Schließen Sie das oder die Netzwerkkabel an (optional).

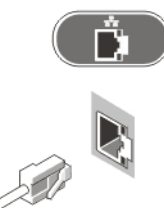

### Abbildung 5. Netzwerkanschluss

2. Schließen Sie die Tastatur oder Maus (optional) an.

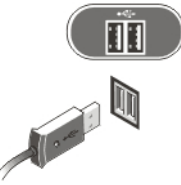

Abbildung 6. Tastatur- und Mausanschluss

3. Schließen Sie das Monitorkabel an (optional).

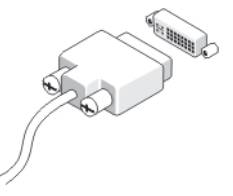

Abbildung 7. Monitoranschluss

4. Schließen Sie das/die Netzkabel an.

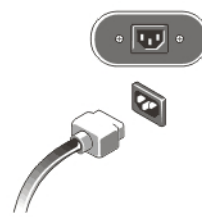

Abbildung 8. Netzanschlüsse

5. Drücken Sie die Betriebsschalter am Bildschirm (optional) und am Computer.

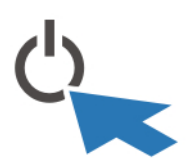

Abbildung 9. Einschalten der Stromversorgung

# Technische Daten

U ANMERKUNG: Die angebotenen Konfigurationen können je nach Region variieren. Die folgenden Angaben enthalten nur die technischen Daten, die laut Gesetz im Lieferumfang Ihres Computers enthalten sein müssen. Weitere Informationen zur Konfiguration Ihres Computers erhalten Sie, indem Sie auf Start → Hilfe und Support klicken und die Option zum Anzeigen von Informationen über Ihren Computer auswählen.

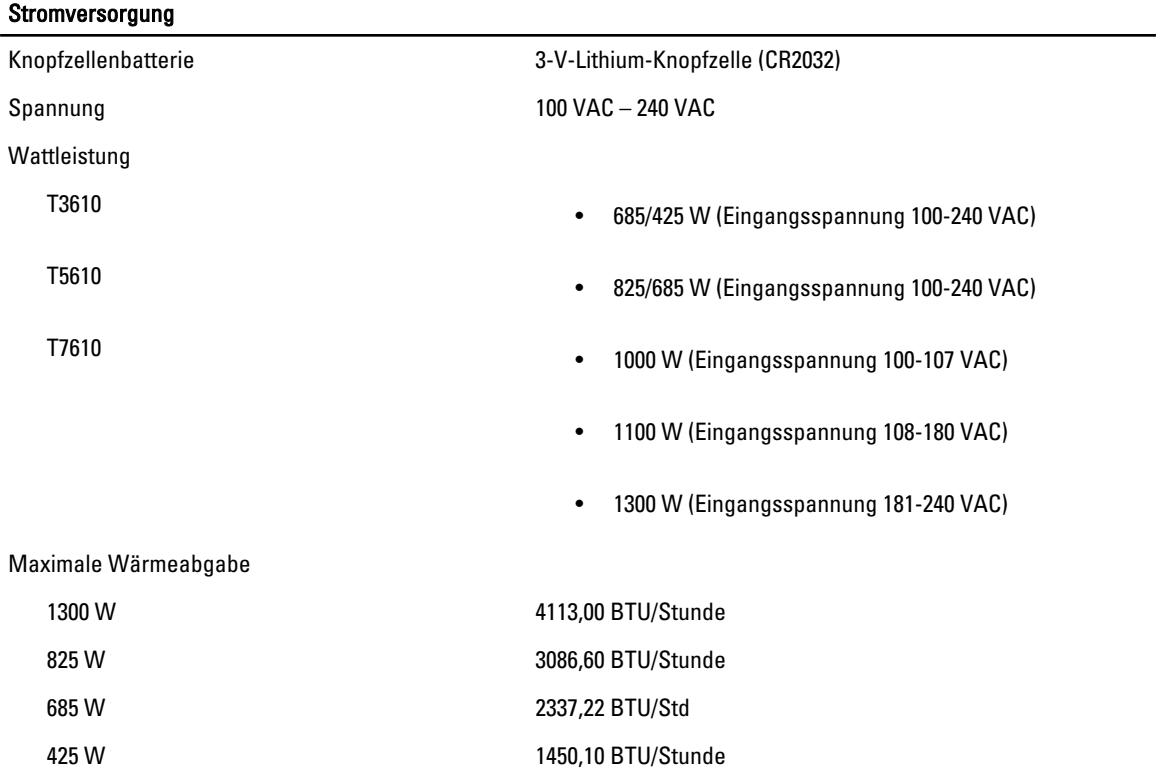

**ANMERKUNG:** Die Wärmeabgabe wird anhand der Wattleistung des Netzteils bestimmt.

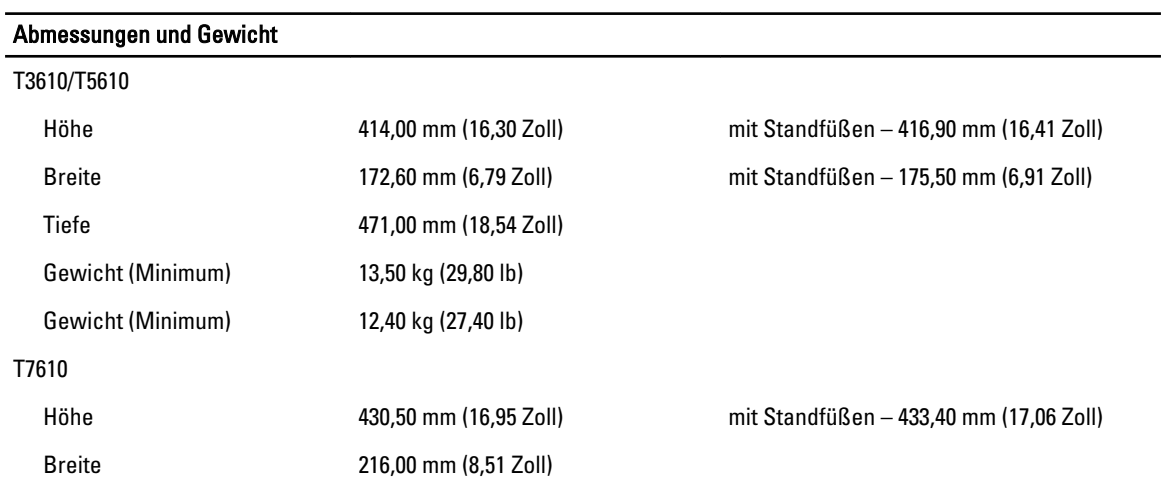

#### Abmessungen und Gewicht

Tiefe 525,00 mm (20,67 Zoll)

Gewicht (Minimum) 16,70 kg (36,80 lb)

#### Umgebungsbedingungen

Betriebstemperatur: 10 °C bis 35 °C (50 °F bis 95 °F)

### Information para NOM (únicamente para México)

Die folgenden Informationen beziehen sich auf die in diesem Dokument beschriebenen Geräte und entsprechen der mexikanischen Norm (NOM).

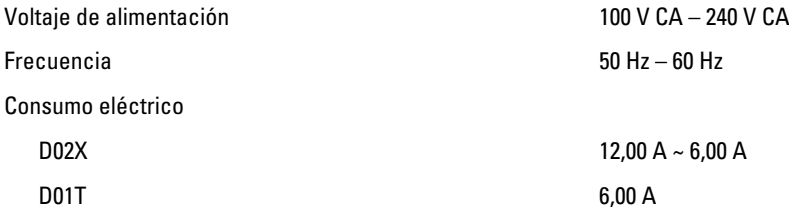

## Weitere Informationen und Ressourcen

Weitere Informationen zu folgenden Themen finden Sie in den Dokumenten mit Sicherheitshinweisen und Betriebsbestimmungen im Lieferumfang Ihres Computers sowie auf der Homepage zur Einhaltung gesetzlicher Vorschriften unter www.dell.com/regulatory\_compliance:

- Bestmögliche Einhaltung der Sicherheitsbestimmungen
- Kontrollzertifikat
- Ergonomie

Unter www.dell.com finden Sie weitere Informationen zu:

- Garantie
- Geschäftsbedingungen (gültig nur für die USA)
- Endbenutzer-Lizenzvereinbarung

Weitere Informationen zu Ihrem Produkt finden Sie unter www.dell.com/support/manuals.

#### **©** 2013 Dell Inc.

In diesem Text verwendete Marken: Dell™, das DELL Logo, Dell Precision™, Precision ON™,ExpressCharge™, Latitude™, Latitude ON™, OptiPlex™, Vostro™ und Wi-Fi Catcher™ sind Marken von Dell Inc. Intel®, Pentium®, Xeon®, Core™, Atom™, Centrino® und Celeron® sind eingetragene Marken oder Marken der Intel Corporation in den USA und anderen Ländern. AMD® ist eine eingetragene Marke und AMD Opteron™, AMD Phenom™, AMD Sempron™, AMD Athlon™, ATI Radeon™ und ATI FirePro™ sind Marken von Advanced Micro Devices, Inc. Microsoft®, Windows®, MS-DOS®, Windows Vista®, die Windows Vista-Startschaltfläche und Office Outlook® sind Marken oder eingetragene Marken der Microsoft Corporation in den USA und/oder anderen Ländern. Blu-ray Disc™ ist eine Marke der Blu-ray Disc Association (BDA) und deren Eigentum; sie ist für die Verwendung auf Discs und Player lizenziert. Die Wortmarke Bluetooth® ist eine eingetragene Marke von Bluetooth® SIG, Inc. und ist deren Eigentum; jedweder Gebrauch dieser Marke durch Dell erfolgt unter Lizenz. Wi-Fi® ist eine eingetragene Marke von Wireless Ethernet Compatibility Alliance, Inc.